## **Pearson/HMH ‐ Holt/McGraw Hill Resources Student Access**

## **Textbook apps must be downloaded from Self Service first!**

Students/Teachers access textbooks for McGraw Hill and Textbooks through *Eanes Account Portal*. Students and staff can locate the Eanes Account link on their School's website OR you can click on the following URL to go to the site: [https://idauto.eanesisd.net](https://idauto.eanesisd.net/) **\*It is recommended that students create a shortcut to the Eanes [Account Portal](https://idauto.eanesisd.net/)**

**Below is a QR code that will take any mobile device to the Eanes [Account Portal](https://idauto.eanesisd.net/)**

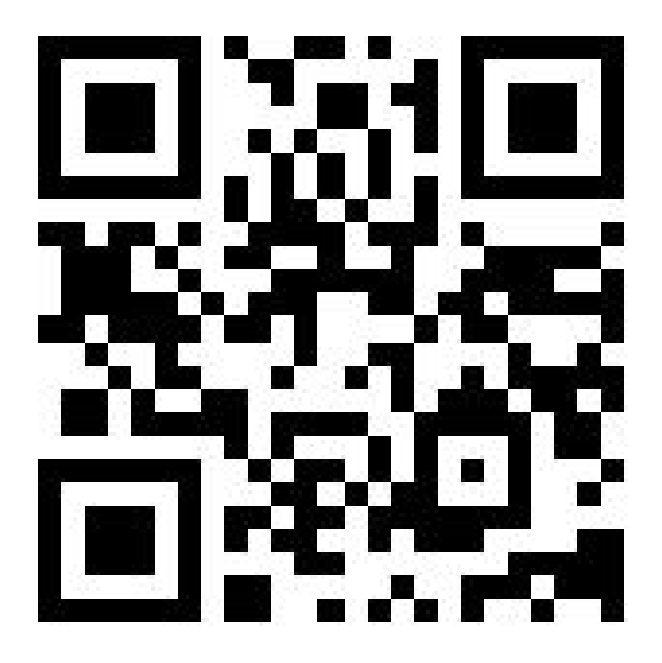

 Once students click *Eanes Account Portal* they will be directed to RapidIdentity to login (see below).

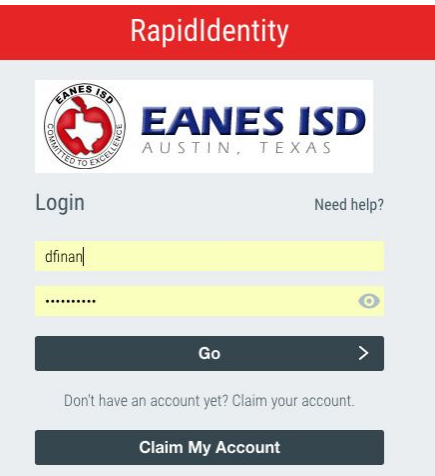

The RapidIdentity login information/password is the same as the student's district username and password.

Click the button for the relevant resource:

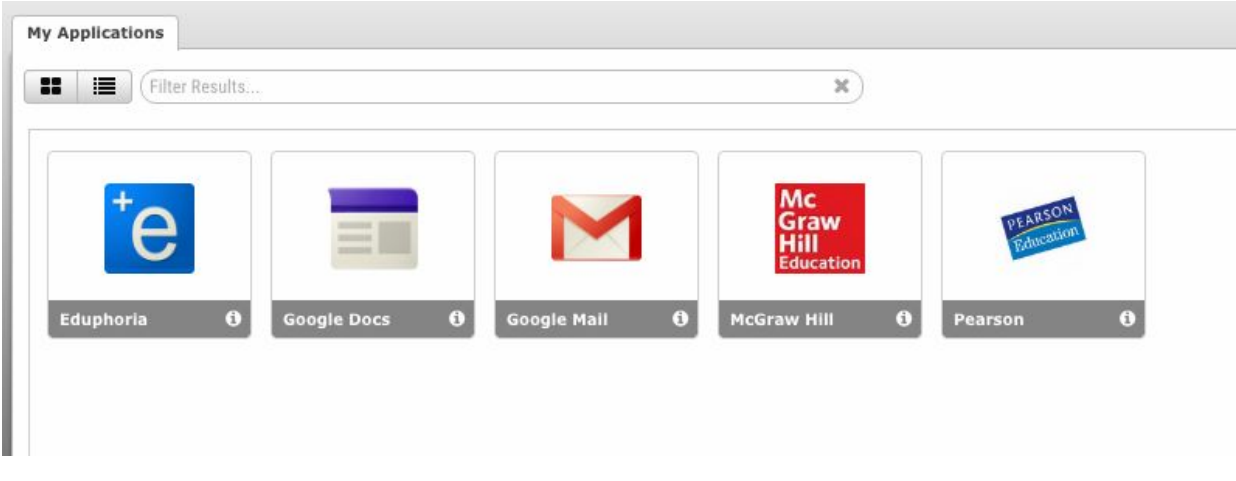

This button should direct students directly to their student account on the web. When students are logged in, they should see an option to **launch the app**. They will be able to launch the McGraw Hill app from the website. Then they can download their eTextbooks. **(***APPs must be downloaded on the iPad for these links to work***)<br>** $\frac{2:48 \text{ PM}}{2:48 \text{ PM}}$ 

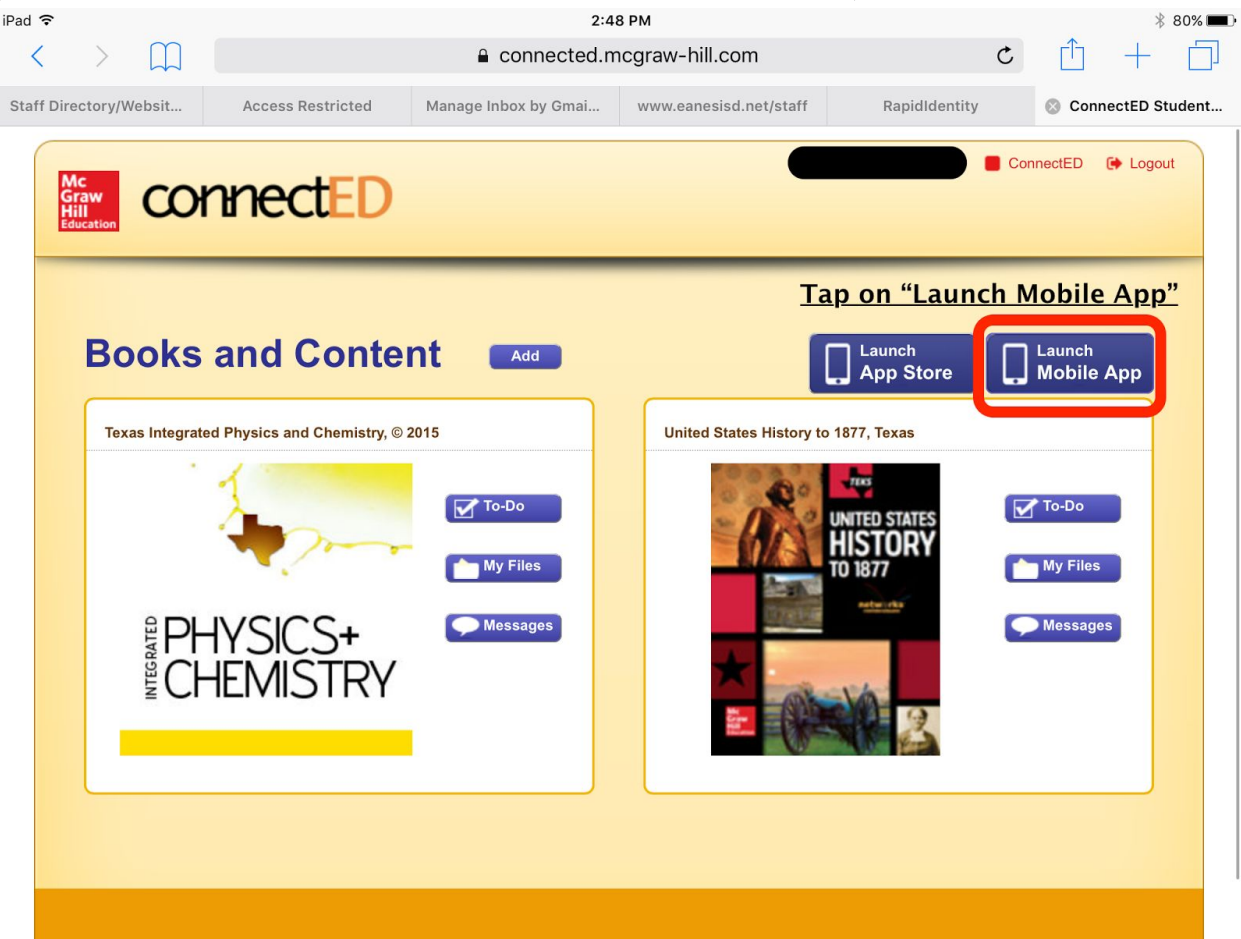

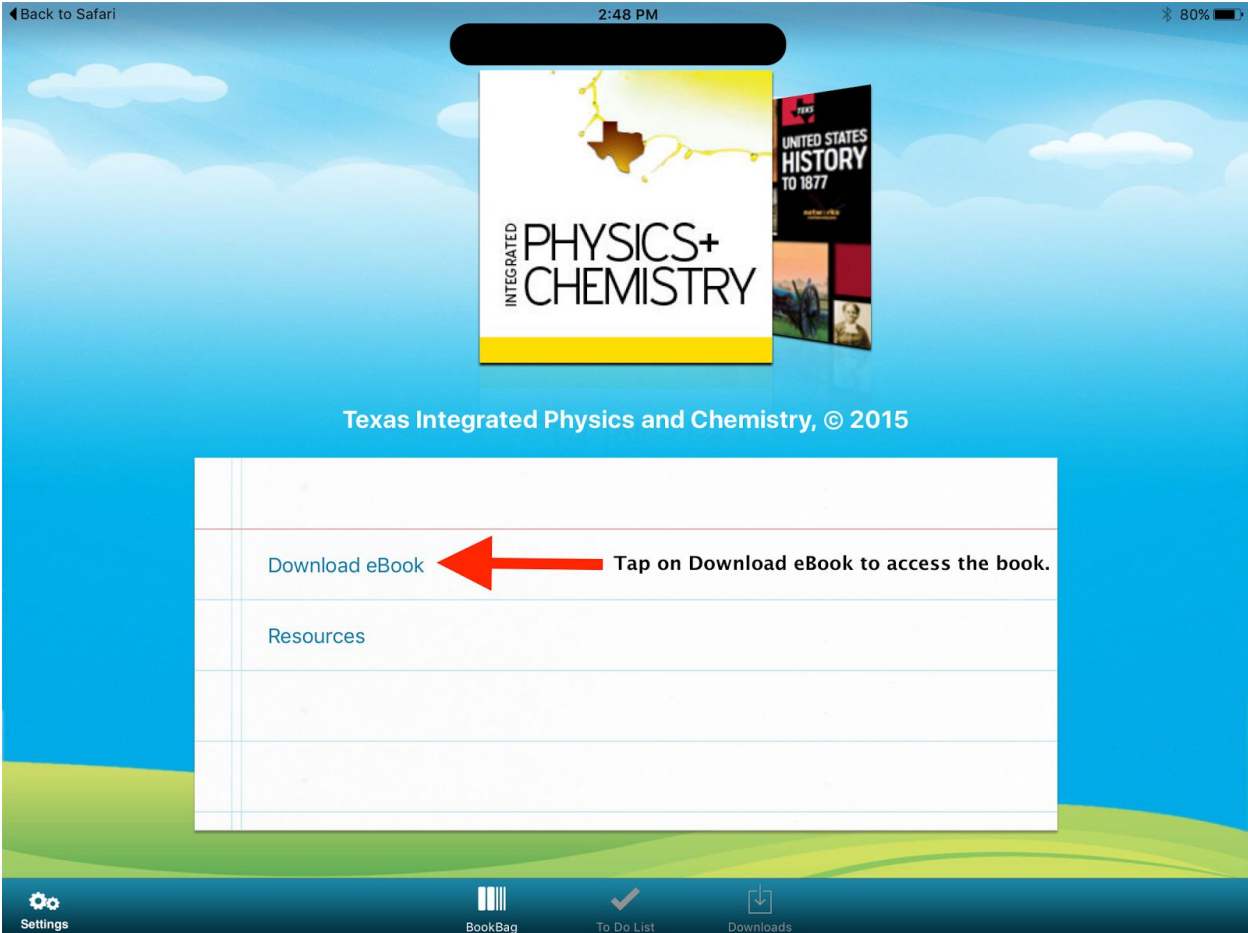